## **Table of Contents**

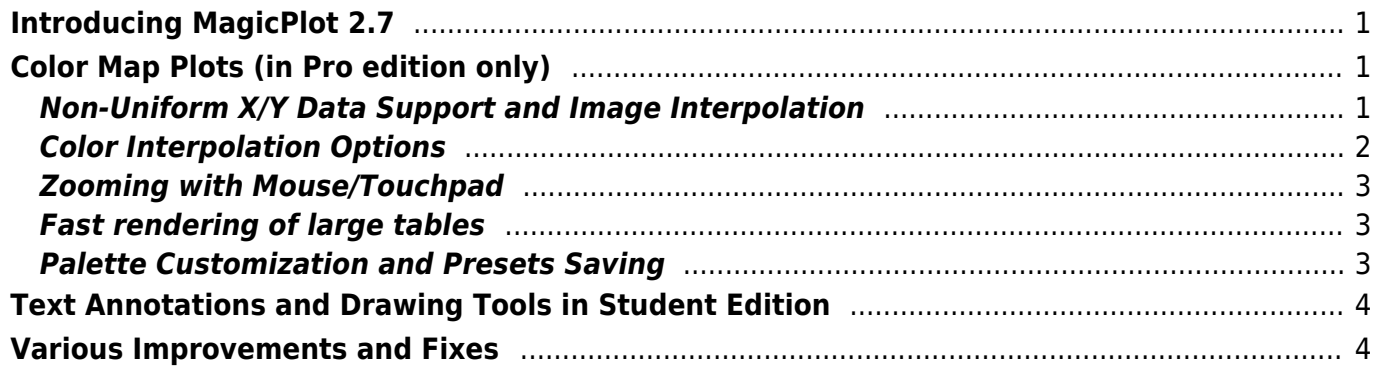

# <span id="page-2-0"></span>**Introducing MagicPlot 2.7**

- [Full release notes](http://magicplot.com/wiki/release_notes)
- [Help contents](http://magicplot.com/wiki/magicplot_wiki_home)
- [List of features](http://magicplot.com/wiki/comparison)

This update is free for MagicPlot Pro 2.x users. Just download and run the new version.

[Download MagicPlot](http://magicplot.com/downloads.php)

# <span id="page-2-1"></span>**Color Map Plots (in Pro edition only)**

We are proud to introduce the long-awaited color map plots support in MagicPlot with the following features:

- **Non-uniform x/y data support**
- **Bicubic and bilinear image interpolation, available with non-uniform data also**
- Fast rendering of large tables (>1000×1000)
- Discrete and smooth color interpolation options
- Zooming with mouse/touchpad
- Multiple color map plots and curves in one axes box
- Palette customization and saving of presets
- Transparent colors support
- Exporting compact images in vector formats
- Fully integrated in MagicPlot work flow (coping/pasting color map, zooming etc.)

See also: [Manual topic on Color Map Plots.](http://magicplot.com/wiki/colormap)

### <span id="page-2-2"></span>**Non-Uniform X/Y Data Support and Image Interpolation**

MagicPlot offers 3 image interpolation options:

- Off (nearest neighbor);
- Bilinear:
- Bicubic.

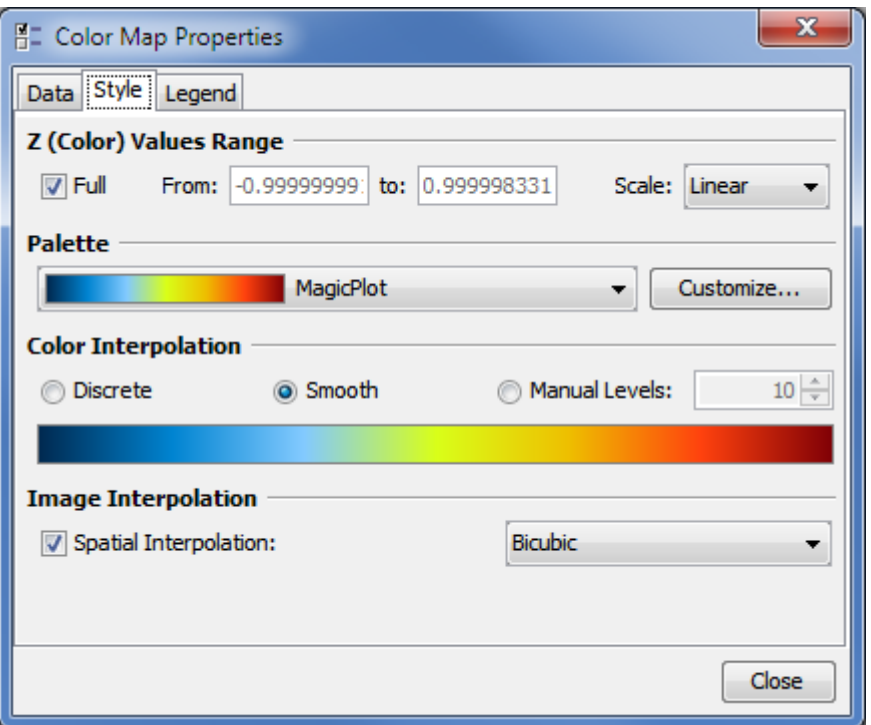

MagicPlot supports non-uniform X/Y data and interpolation is available for non-uniform data also:

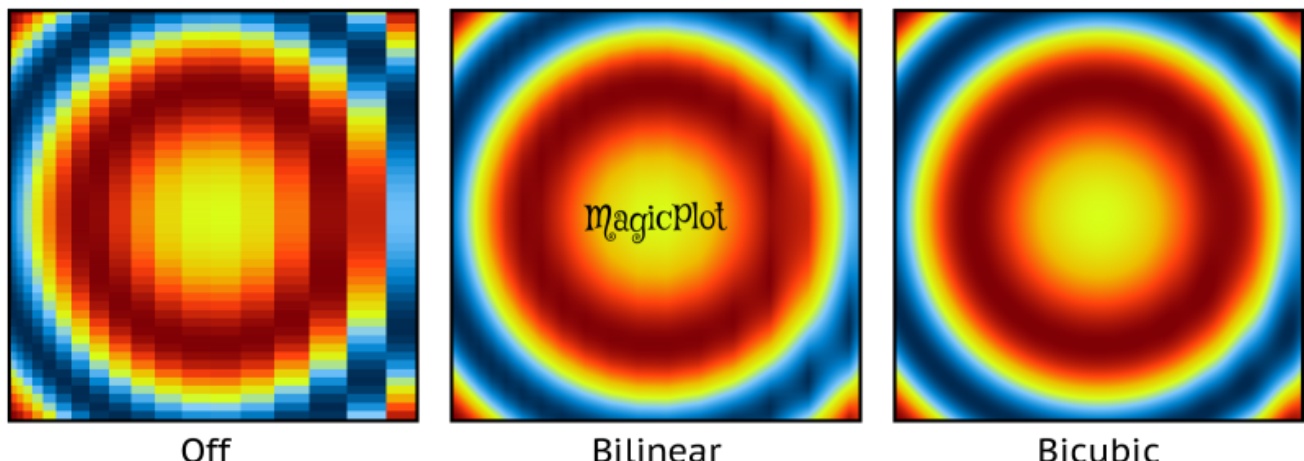

**Bilinear** 

**Bicubic** 

This image in PDF: [spatial-interpolation-demo.pdf](http://magicplot.com/wiki/_media/relnotes:spatial-interpolation-demo.pdf)

## <span id="page-3-0"></span>**Color Interpolation Options**

MagicPlot offers 3 color interpolation options:

- 1. Use exact color values from palette;
- 2. Interpolate colors;
- 3. Set the number of equal color intervals.

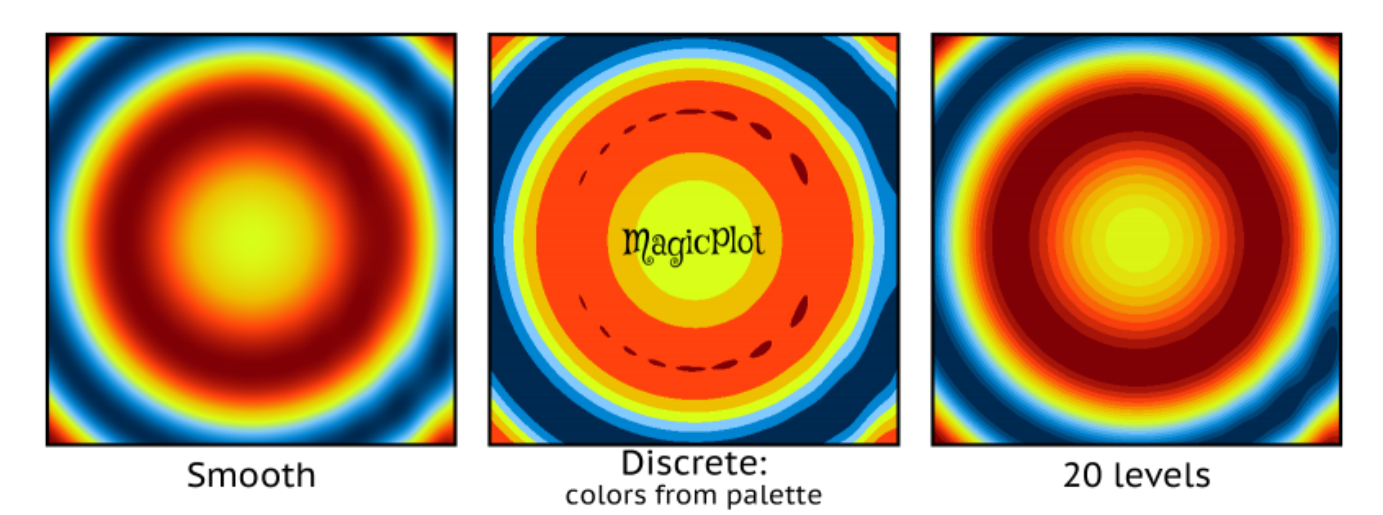

This image in PDF: [color-interpolation-demo.pdf](http://magicplot.com/wiki/_media/relnotes:color-interpolation-demo.pdf)

## <span id="page-4-0"></span>**Zooming with Mouse/Touchpad**

All the standard MagicPlot navigation tools are available:

- Zooming in by selecting a region;
- Dragging with 'Hand' tool, right mouse button works with other tools;
- Mouse wheel vertical scrolling, horizontal scrolling with Shift;
- Ctrl+scroll vertical scale adjustment;
- Ctrl+Shift+scroll horizontal scale adjustment;
- Left mouse button + scroll proportional scaling.

### <span id="page-4-1"></span>**Fast rendering of large tables**

Plot dragging and zooming with mouse is smooth even with table of size 1000×1000.

### <span id="page-4-2"></span>**Palette Customization and Presets Saving**

MagicPlot supports saving of color map palette presets. These presets are stored in .mppc files.

See also: [Additional Color Map Palettes.](http://magicplot.com/wiki/palettes)

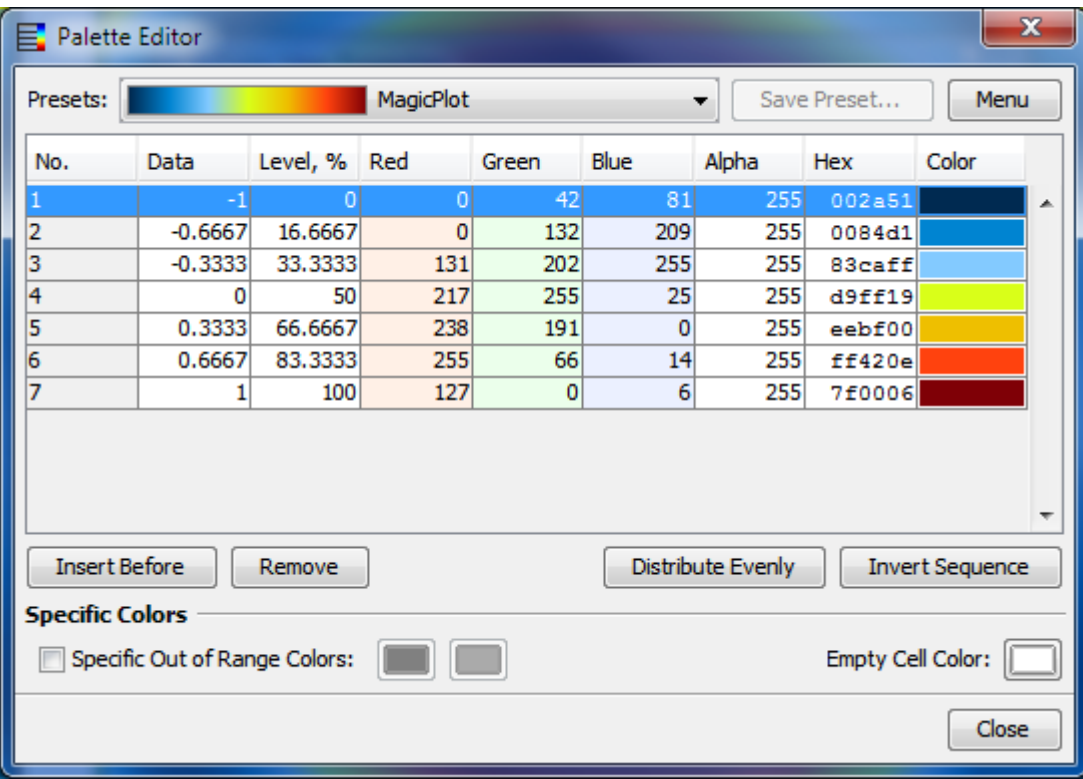

# <span id="page-5-0"></span>**Text Annotations and Drawing Tools in Student Edition**

In the freeware MagicPlot 2.7 Student edition text and drawing tools from the Pro edition are now available.

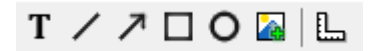

#### **Available tools are:**

- Text
- Line
- Arrow
- Rectangle
- Ellipse
- Image insertion
- Dimensions toolbar

# <span id="page-5-1"></span>**Various Improvements and Fixes**

Many little enhancements and bug fixes were made based on the user feedback and testing. The full list can be found in [release notes](http://magicplot.com/wiki/release_notes).

#### [Download MagicPlot](http://magicplot.com/downloads.php)

From:

<http://magicplot.com/wiki/>- **MagicPlot Manual**

Permanent link: **<http://magicplot.com/wiki/relnotes:notes27?rev=1467288483>**

Last update: **Thu Jun 30 15:08:34 2016**

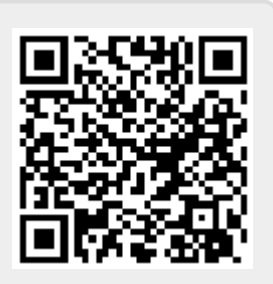